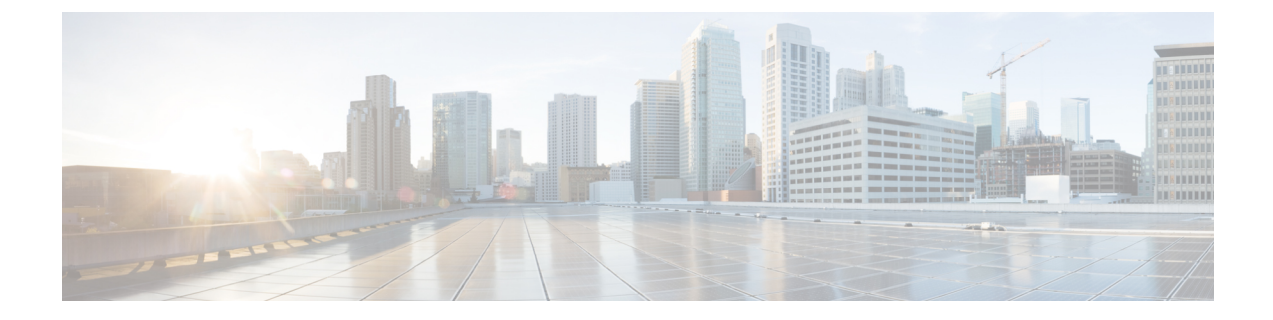

# サーバのライフサイクル

- サーバの検出とアクション (1 ページ)
- サーバ インベントリの表示 (5 ページ)
- ハードウェア互換性リスト (HCL) との準拠 (10ページ)

## サーバの検出とアクション

シャーシまたは FEX が検出されると、シャーシに接続されたブレードサーバまたは FEX に接 続されたラックサーバが自動的に要求され、検出されます。*[*シャーシおよび *FEX* のディスカ バリと操作(*Chassis and FEX Discovery and Operations*)*]* では、このプロセスに関する情報を 提供します。サーバを要求して検出するには、工場出荷時の状態になっている必要がありま す。

ファブリック インターコネクトに直接接続されているラックサーバの場合は、ファブリック インターコネクトの要求後に次の手順を実行します。

- **1.** サーバ ポートを両方のファブリック インターコネクトに接続します。たとえば、ポート 1 と 2 を FI-A に、ポート 3 と 4 を FI-B に接続します。
- **2.** 両方のファブリック インターコネクトのサーバ ポートを構成します。

検出されたサーバは [サーバ(**Servers**)**]** ページに表示されます。

### サーバの操作

サーバアクションを使用すると、サーバを管理できます。Cisco Intersightで[サーバ(Servers)] をクリックすると、[サーバ テーブル(Servers Table)] ビューが表示されます。[サーバ テー ブル(Servers Table)] ビューページで、省略記号(…)アイコンをクリックしてサーバ アク ションを実行します。

**[**サーバ アクション(**Server Actions**)**]**:サーバを管理するために次の操作を実行できます。

- **[**電源(**Power**)**]**
	- **[**電源オン**/**オフ(**Power On/Off**)**]** サーバーの電源をオン/オフにします。
	- **[**電源サイクル(**Power Cycle**)**]**:サーバの電源をオフにしてからオンに戻します。
- **[**ハード リセット(**Hard Reset**)**]**:サーバを再起動します。
- **[OS** のシャットダウン(**Shut Down OS**)**]**:オペレーティング システムでサポートさ れている場合、サーバをシャットダウンします。
- **[**システム(**System**)**]**
	- **[**ロケータをオン**/**オフにする(**Turn On/Off Locator**)**]**:LED ロケータをオン/オフに 切り替えます。
	- **[CMOS** のリセット(**Reset CMOS**)**]**:BIOS 構成設定を元の状態にリセットします。 これにより、サーバが正常な状態でない場合の回復に役立ちます。CMOSをリセット するオプションは、サーバの電源がオフの場合にのみ表示されます。リセットを完了 するには、サーバの電源をオンにする必要があります。[CMOS のリセット(Reset CMOS)] 確認ウィンドウにあるトグル ボタンを使用して、サーバの電源をオンにす る追加オプションがあります。

このオプションは、Intersight管理モードのサーバでのみ使用でき ます。

• **[**フロントパネルのロック(**LockFrontPanel**)**]**:サーバの物理的な電源ボタンをロッ クします。フロントパネルがすでにロックされているサーバの場合、このオプション は **[**フロント パネルのロック解除(**Unlock Front Panel**)**]** と表示されます

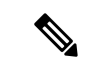

- このオプションは、Intersight管理モードのサーバでのみ使用でき ます。 (注)
	- **[**再検出(**Rediscover**)**]**:サーバとそのサーバのすべてのエンドポイントを再検出し ます。
	- **[**解放(**Decommission**)**]**:サーバを解放し、CiscoUCS設定からサーバを削除します。 ただし、サーバのハードウェアは Cisco UCS インスタンスに物理的に残っています。
	- **[**シスコ **IMC** の再起動(**Reboot IMC**)**]**:Cisco IMC を再起動します。
	- 証明書:
		- **[KMIP** クライアント証明書の設定(**Set KMIP Client Certificate**):KMIP サーバ と Cisco IMC 間の安全な通信を確保するために KMIP クライアント証明書を設定 します。
		- **[IMC**証明書(**IMC certificates**)**]**:サードパーティ管理の認証局(CA)からサー バの証明書と秘密キーを設定します。このオプションは、Intersight管理モードの サーバでのみ使用できます。
	- **[**アセット タグの設定(**Set Asset Tags**)**]**:カスタム アセット タグを設定できます。

<sup>(</sup>注)

- **[**ユーザー ラベルの設定(**Set User Label**)**]**:カスタム アセット ラベルを設定できま す。
- **[**システム イベント ログのダウンロード(**Download System Event Log**)**]**:選択した サーバのシステム イベント ログをダウンロードします。これらのログは、過不足の 電圧、温度、ファン イベントなどサーバ関連イベントをレコードします。
- **[**システム イベント ログのクリア(**Clear System Event Log**)**]**:選択したサーバのシ ステム イベント ログをクリアします。
- **[**オペレーティング システムのインストール(**Install Operating System**)**]**—シンプルなプ ロセスで、一元化されたデータセンターから 1 台以上の Cisco UCS C シリーズ スタンドア ロン サーバに対して、無人 OS インストールが行えます。
- **[**ファームウェアのアップグレード(**Upgrade Firmware**)**]**:ファームウェアのアップグ レードを実行します。詳細については、[「ファームウェアのアップグレード](https://intersight.com/help/saas/features/servers/operate#firmware_upgrade)」を参照して ください。
- **IMC** の起動(**Launch IMC**):Cisco Integrated Management Controller (CIMC) を起動しま す。このアクションは、C シリーズ スタンドアロン サーバーのみで使用できます。

# 

- *[*ローカル ダウンロードのテクニカル サポート データの生成 (*Generate Technical Support Data for Local Download*)*]* および *[*ローカルダウンロードへのハードウェアインベントリデータのダ ウンロード(*Download Hardware Inventory Data toLocal Download*)*]* オプションは、相互起動 CIMC インターフェイスではサポートさ れていません。 (注)
	- **[**仮想 **KVM** の起動(**Launch Virtual KVM**)**]**:ファブリック インターコネクト接続および スタンドアロン サーバの仮想キーボード、ビデオ、およびマウス (KVM) コンソールを 直接起動します。エンドポイントおよびサーバへのローカル ネットワーク接続が必要で す。
	- **[**トンネル **vKVM** の起動(**Launch Tunneled vKVM**)**]**:トンネル vKVM は、Intersight を 介して KVM トラフィックをトンネリングすることによって機能します。Intersight 管理 モードのすべてのサーバ、Cisco UCS C シリーズ M4、M5、M6、および M7 サーバ、UCS S シリーズ、および Hyperflex HX シリーズ エッジ スタンドアロン M4 および M5 サーバ のトンネル vKVM セッションを起動できます。
	- **[TAC** ケースを開く(**Open TAC Case**)**]**:ケースを開いて、サーバの問題を報告します。
	- **[**ライセンス階層の設定(**Set License Tier**)**]**:サーバを新しいライセンス階層に更新しま す。ライセンス階層の更新は、関連付けられたサーバプロファイルを持つサーバでは行え ません。ライセンス階層を移動するには、選択したサーバからプロファイルの割り当て解 除し、割り当てをやり直します。

• **[**テクニカル サポート バンドルの収集(**Collect Tech Support Bundle**)**]** :テクニカル サ ポートバンドルを収集します。アカウント管理者は、デバイスを選択し、選択したデバイ スのテクニカル サポート バンドル ファイルを収集できます。ダウンロードしたファイル には、[管理] > [テクニカル サポート バンドル] セクションに移動してアクセスできます。 このファイルは、問題をトラブルシューティングするためにTACチームと共有できます。

#### **[**サーバの一括操作(**Bulk Server Actions**)**]**

**[**サーバ(**Servers**)**]**テーブルページでは、1台以上のサーバを管理するために、以下の操作を 実行できます。

- **[**電源(**Power**)**]**
	- **[**電源オン(**Power On**)**]**:1 台以上のサーバの電源をオンにします。
	- **[**電源オフ(**Power Off**)**]**:1 台以上のサーバの電源をオフにします。
	- **[**電源サイクル(**Power Cycle**)**]**:1 台以上のサーバの電源をオフにしてからオンに戻 します。
	- **[**ハード リセット(**Hard Reset**)**]**:サーバを再起動します。
	- **[OS** のシャットダウン(**Shut Down OS**)**]**:オペレーティング システムでサポートさ れている場合、サーバをシャットダウンします。
- **[**システム(**System**)**]**
	- **[**ロケータをオンにする(**Turn On Locator**)**]**:LED ロケータをオンにします。
	- **[**ロケータをオフにする(**Turn Off Locator**)**]**:LED ロケータをオフにします。
	- **[CMOS** のリセット(**Reset CMOS**)**]**:BIOS 構成設定を元の状態にリセットします。 これにより、サーバが正常な状態でない場合の回復に役立ちます。CMOSをリセット するオプションは、サーバの電源がオフの場合にのみ表示されます。リセットを完了 するには、サーバの電源をオンにする必要があります。[CMOS のリセット(Reset CMOS)] 確認ウィンドウにあるトグル ボタンを使用して、サーバの電源をオンにす る追加オプションがあります。

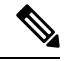

- このオプションは、Intersight管理モードのサーバでのみ使用でき ます。 (注)
	- **[**フロントパネルのロック(**LockFrontPanel**)**]**:サーバの物理的な電源ボタンをロッ クします。フロントパネルがすでにロックされているサーバの場合、このオプション は **[**フロント パネルのロック解除(**Unlock Front Panel**)**]** と表示されます

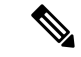

このオプションは、Intersight管理モードのサーバでのみ使用でき ます。 (注)

• **[**シスコ **IMC** の再起動(**Reboot IMC**)**]**:Cisco IMC を再起動します。

- **[**オペレーティング システムのインストール(**Install Operating System**)**]**—シンプルなプ ロセスで、一元化されたデータセンターから 1 台以上の Cisco UCS C シリーズ スタンドア ロン サーバに対して、無人 OS インストールが行えます。
- **[**ファームウェアのアップグレード(**Upgrade Firmware**)**]**:ファームウェアのアップグ レードを実行します。
- **[**ライセンス階層の設定(**Set License Tier**)**]**:1 台以上のサーバを新しいライセンス階層 に更新します。ライセンス階層の更新は、関連付けられたサーバプロファイルを持つサー バでは行えません。ライセンス階層を移動するには、選択したサーバからプロファイルの 割り当て解除し、割り当てをやり直します。

## サーバ インベントリの表示

サーバが検出されると、そのすべてのコンポーネントのインベントリが使用可能になります。 **[**サーバ(**Server**)**]** テーブルビューでサーバを選択すると、**[**インベントリ(**Inventory**)**]** タブ でそのコンポーネントのインベントリを表示できます。

選択したサーバについて、次の各コンポーネントの詳細を表示できます。

- ブート:サーバに設定されているデバイスの実際のブート順序を確認できます。ブート順 序には、デバイス名、デバイスタイプ、ブートモード(レガシーまたは UEFI)、セキュ アブートモード(有効または無効)などの設定の詳細が含まれます。ブート順序ポリシー のサーバプロファイルで設定されたデバイスは、サーバのブート時にサーバ BIOS がデバ イスを検出しない場合、実際のブート順序に表示されないことがあります。
- **[**管理コントローラ(**Management Controller**)**]** :ファームウェア バージョン、アウトバ ンド管理アクセスの概要、ハードウェアの詳細、およびサーバー証明書の詳細を表示でき ます。また、証明書セクションから最新のサーバー証明書を表示またはコピーすることも できます。

- Intersight 管理モード (IMM) での UCS B シリーズ (M5、M6) お よび X シリーズ (M6、M7) サーバのサーバ証明書操作は、サー バ ファームウェア 4.2 以降のバージョンでのみサポートされま す。ただし、UCS C シリーズ (M5、M6、M7) サーバのサーバ ファームウェア バージョンに制限はありません。 (注)
	- **[CPU]**:アーキテクチャ、モデル、ソケットの指定、ベンダーなど、プロセッサに関する 詳細を表示できます。**[CPU]**を展開すると、各プロセッサのハードウェアとリソースの詳 細の状態と概要が表示されます。
- **[Memory]**:メモリカードの場所、ID、容量、クロック速度などのメモリカードの概要を 表示できます。**[Memory]** を展開すると、各メモリカードの状態とハードウェアの詳細が 表示されます。
- **[Network Adapters]**:ネットワークアダプタカードの詳細(接続先のスロット、モデル、 シリアル、ベンダー、接続先のインターフェイスなど)を確認できます。**[**ネットワーク アダプタ(**NetworkAdapters**)**]**を展開すると、ファームウェアバージョン、インターフェ イスの詳細(DCE/NIC/HBA)、ハードウェアの詳細、および各アダプタに関連するアラー ムのリストが表示されます。
- **GPU**:GPU のリストを表示できます。GPU を展開すると、各 GPU の一般情報と GPU コ ントローラ情報を含む GPU インベントリの詳細が表示されます。
	- 全般
		- **[**メイン(**Main**)**]**:スロットID、モデル、シリアル番号、ベンダー、GPUの数、 およびファームウェア バージョンを表示できます。
		- **[PCIe** エンクロージャ(**PCIe Enclosure**)**]**:スロット ID、モデル、シリアル番 号、およびベンダー情報を表示できます。
	- **[GPU** コントローラ(**GPU Controllers**)**]**:GPU コントローラ名と PCI アドレス情報 を表示できます。

GPUへの挿入、削除、または置換操作を含む変更操作では、再検出をトリガーする必要が あります。したがって、再検出により、変更を検出し、サーバーインベントリを更新でき ます。

- **[PCIe** デバイス(**PCIe Devices**)**]**:PCIe デバイスとそのスロット ID のリストを表示でき ます。PCIe デバイスを展開すると、各デバイスの構成とハードウェア情報が表示されま す。
	- **[**構成(**Configuration**)**]**:デバイスのファームウェア バージョンを表示できます。
	- **[**ハードウェア(**Hardware**)**]** :デバイスのスロット ID、製品名、シリアル番号、お よびベンダー情報を表示できます。
- **[Storage Controllers]**:ストレージコントローラ、その ID、およびタイプのリストを表示 できます。**[StorageControllers]**を展開すると、各ストレージコントローラのファームウェ アバージョンとハードウェアの詳細が表示されます。

次の操作を実行して、1 つ以上のストレージコントローラを管理できます。

- **[Physical Drives]**:1台の物理ドライブまたは複数の物理ドライブで、未設定の良好な ドライブ状態と **JBOD** ドライブ状態を切り替えることができます。
- **[Virtual Drives]**:未使用の仮想ドライブを選択して削除し、RAID コントローラの使 用済み領域を再利用できます。仮想ドライブを削除すると、ファイルシステム上のす べての情報が破棄され、RAID コントローラから仮想ドライブが削除されます。

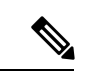

これは、Cisco Boot Optimized M.2 RAID コントローラでサポート されている唯一のストレージ操作です。 (注)

### • ストレージ コントローラと物理ドライブ操作

次の表に、サポートされている SED ドライブ操作を示します。

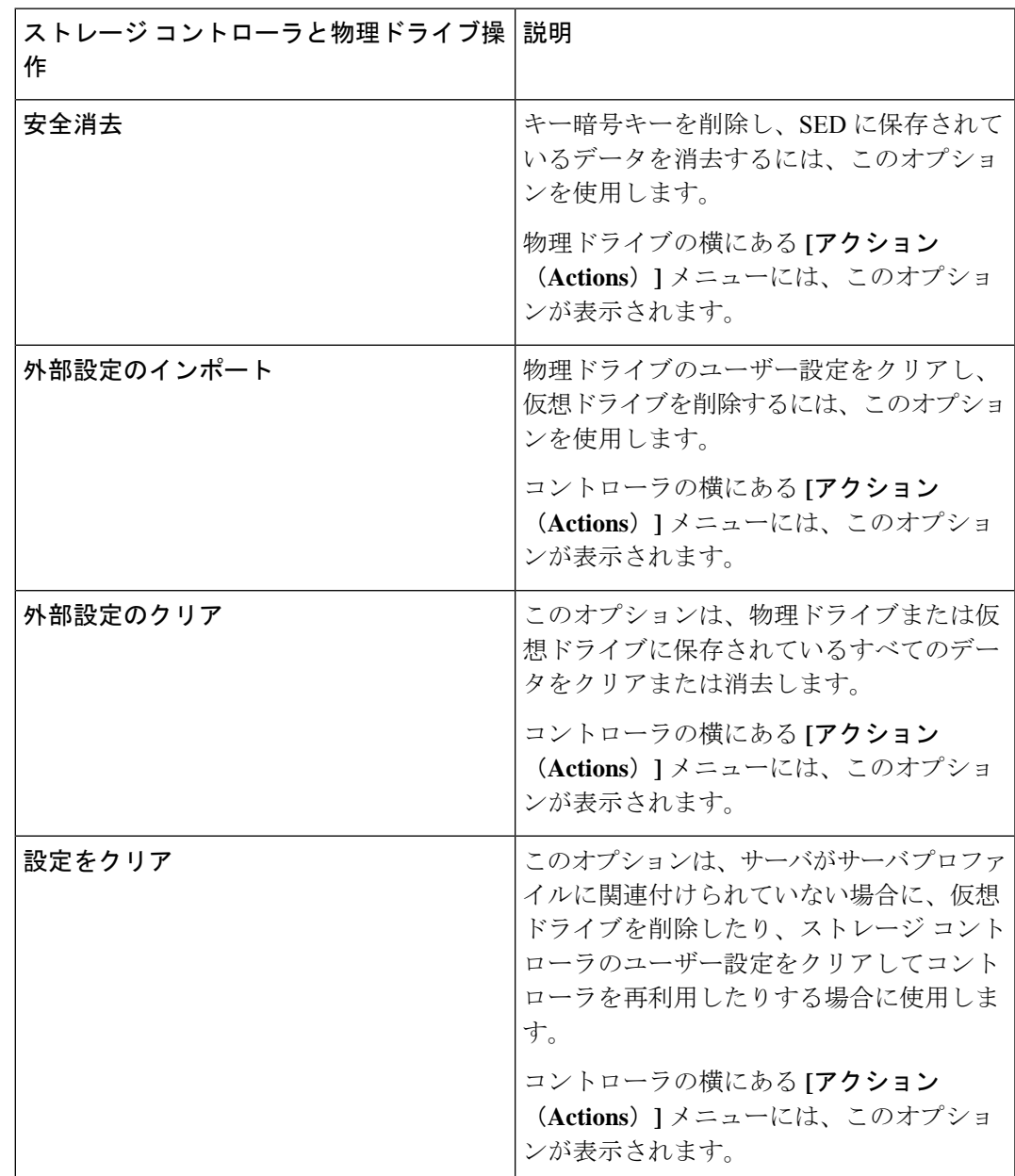

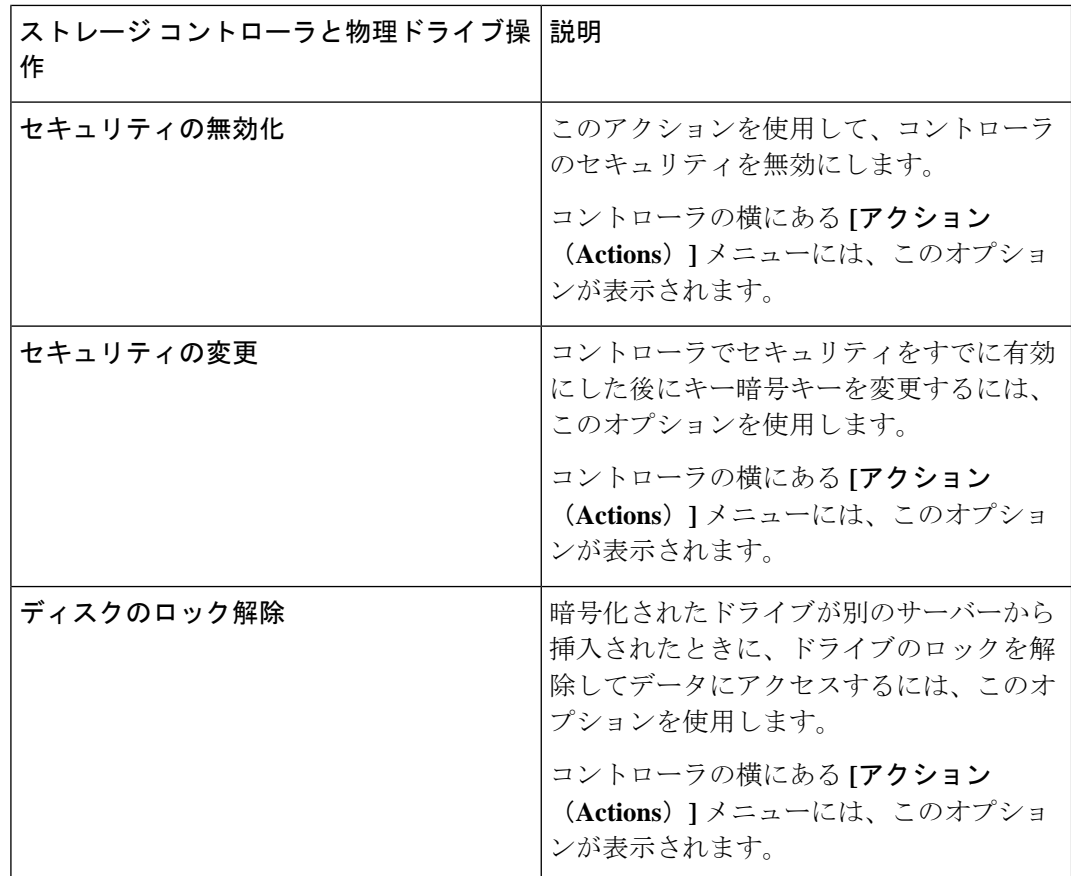

- ハイブリッド ストレージ スロット:ハイブリッド スロットは、RAID コントローラが SAS/SATA モードで U.3 ドライブを処理できるかどうかを示します。スロット ID、要求さ れたモード、および現在のモードを表示できます。適用可能な値は [RAID] と [Direct] で す。
- **[TPM]**により、要求されたサーバのデータおよびハードウェアコンポーネントを保護でき ます。TPM では、キー識別子の状態とハードウェアの詳細の概要を表示することもでき ます。

サーバー インベントリ ビューの右隅にある **[**アクション(**Actions**)**]** ボタンから **[TPM** の クリア(**Clear TPM**)**]** オプションを使用して、TPM 構成をクリアまたはリセットするこ ともできます。

**[**注意:(**Caution:** )**]**

**[TPM**のクリア(**ClearTPM**)**]**は、災害復旧とデータ損失の操作を目的としています。必 要な場合以外は使用しないでください。

**[TPM**のクリア(**ClearTPM**)**]**アクションを使用する前に、次のことを確認する必要があ ります。

- サーバー プロファイルが構成されています。
- オペレーティング システムがインストールされています。

• サーバーが電源オフ状態です。

TPM のクリア アクションは、Cisco UCS B シリーズおよび C シ リーズM5以降のサーバーとファームウェアバージョン4.2 (2a) 以降でのみサポートされます。 (注)

TPM の次のコンポーネントを表示できます。

• キー識別子

- **[**アクティブ化ステータス(**ActivationStatus**)**]**:TPMがアクティブ化/非アクティ ブ化状態にあることを示します。TPM構成がクリア/リセットされると、アクティ ベーション ステータスは非アクティブと表示されます。
- **[**有効状態(**EnabledState**)**]** TPM が有効/無効状態であることを示します。TPM 構成がクリア/リセットされると、有効状態は無効と表示されます。

• ハードウェア

• **[**所有権(**Ownership**)**]**—所有権のステータスを所有/未所有として表示します。 TPM 構成がクリア/リセットされると、所有権の状態は未所有と表示されます。 いつでも所有権を取り戻すには、電源サイクルサーバーのスイッチを入れる必要 があります。

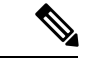

(注)

このプロパティは、TPM 1.2 バージョンでのみ表示できます。2.0 の場合、アクティベーションステータス、有効状態、および所有 権ステータスをオペレーティング システムで表示できます。

- バージョン
- モデル
- ベンダー
- シリアル
- ファームウェアバージョン

(注) このプロパティは、TPM 2.0 バージョンでのみ表示できます。

## ハードウェア互換性リスト(**HCL**)との準拠

Cisco Intersight は、ファームウェア、サーバーモデル、プロセッサ、アダプタ、オペレーティ ングシステム、およびドライババージョンの検証されていない組み合わせを実行することで サービスに生じる問題の影響を評価し、軽減します。Intersight では、ハードウェアとソフト ウェアがシスコまたはシスコパートナーによって検証済みであるかどうか確認するため、Cisco UCS システム、HyperFlex システム、Intersight Managed Mode(IMM)サーバ、および Cisco UCS S シリーズ サーバの互換性を評価します。Cisco Intersight は、サーバ モデル、プロセッ サ、ファームウェア、アダプタ、OS、およびドライバの互換性を確認後、検証の問題を報告 し、ハードウェア互換性リスト(HCL)へのコンプライアンスステータスを表示します。こ の機能には、**Cisco Intersight Essentials** 以上の来世巣が必要です。

Cisco UCS ツール、ホストユーティリティの vSphere インストールバンドル(VIB)、または OS 検出ツール、オープン ソース スクリプトを使用して、OS およびドライバ情報を収集し、 HCL へのコンプライアンスを評価します。ハードウェア互換性ステータスの詳細、Cisco UCS ツールをダウンロードする方法の詳細な説明と手順、および OS ディスカバリツールの使用方 法については、リソースの Compliance with Hardware [Compatibility](https://intersight.com/help/saas/features/cisco_intersight/operate#compliance_with_hardware_compatibility_list_(hcl)) List(HCL)を参照してくだ さい。

翻訳について

このドキュメントは、米国シスコ発行ドキュメントの参考和訳です。リンク情報につきましては 、日本語版掲載時点で、英語版にアップデートがあり、リンク先のページが移動/変更されている 場合がありますことをご了承ください。あくまでも参考和訳となりますので、正式な内容につい ては米国サイトのドキュメントを参照ください。